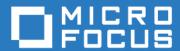

# ZENworks Mobile Workspace Feature Check list

Version 3.17.1 - June 2018 Copyright © Micro Focus Software Inc. All rights reserved.

## **Table of Contents**

| Summary 1                                | L |
|------------------------------------------|---|
| ZENworks Mobile Workspace security layer | Ĺ |
| ZENworks Mobile Workspace MAM            | Ĺ |
| ZENworks Mobile Workspace management     |   |
| Mail2                                    |   |
| Calendar                                 | ŀ |
| Contacts5                                |   |
| Tasks                                    |   |
| Web browser6                             |   |
| Documents                                | 7 |
| Camera                                   | ) |

#### Summary

This document aims to offer a check list to control all available features provided by ZENworks Mobile Workspace Workspace.

## **ZENworks Mobile Workspace security layer**

| Feature                                      | Plat     | forms | Security consideration                                                            |
|----------------------------------------------|----------|-------|-----------------------------------------------------------------------------------|
| Integrity check                              | <b>É</b> | •     | Jailbroken and rooted device lost OS security mechanisms                          |
| Strong authentication                        | <b>É</b> | •     | User & application must be authenticated                                          |
| Second layer of encryption for communication | <b>É</b> | •     | OS TLS encryption maybe compromised (MitM, security flow)                         |
| Request validation                           | œ.       | •     | Request reaching ZENworks Mobile<br>Workspace are identified (USER-AGENT,<br>XSD) |
| Second layer of encryption for storage       | œ.       | •     | OS data encryption maybe compromised (no PIN code, jailbreak, security flow)      |
| Data leakage prevention (OS)                 | É        | •     | OS automatic screenshot, Pasteboard                                               |
| Data leakage prevention (User)               |          | •     | User screenshot, Pasteboard                                                       |
| Live contextual rules                        | <b>É</b> | •     | Context must be process at each request not only at login                         |
| No root access, no credential storage        | <b>É</b> | •     | User data are accessed with user credentials                                      |

## **ZENworks Mobile Workspace MAM**

| Feature                                               | Platf    | orms | Security consideration                  |
|-------------------------------------------------------|----------|------|-----------------------------------------|
| Life cycle on unmanaged devices (No MDM profile req.) | <b>É</b> | •    | 1 On boarding of untrusted devices      |
| Enterprise store                                      | <b>K</b> | •    | Authenticated enterprise store          |
| Access control                                        | <b>É</b> | •    | Applications according to user's rights |
| Version control                                       | <b>É</b> | •    |                                         |
| Allow usage of standard MDM/EMM                       | <b>É</b> | •    |                                         |

## **ZENworks Mobile Workspace management**

| Feature                      | Platforms |   | Security consideration                                                  |
|------------------------------|-----------|---|-------------------------------------------------------------------------|
| User management              | <b>É</b>  | • | Block and disenroll users                                               |
| Device management            | <b>É</b>  | • | Block, disenroll, access device logs and crash reports                  |
| Security policies management | <b>É</b>  | • | Life cycle control, cache control, key control, password change policy, |
| Access control list          | <b>É</b>  | • | Only internal computer can access administration consoles               |
| Role based management        | <b>É</b>  | • | Sensitive configuration must be handled by authorized users             |

## Mail

| Feature                                                   | Plat     | forms | Security consideration                        |
|-----------------------------------------------------------|----------|-------|-----------------------------------------------|
| Refresh folders                                           | <b>K</b> | •     |                                               |
| See the number of unread emails in folder list view       | <b>K</b> | •     |                                               |
| Show email(s) in Inbox (after login)                      | <b>É</b> | •     | Limit maximum available mails                 |
| Show emails from the last days/weeks or month             | <b>K</b> | •     |                                               |
| Search an email                                           | <b>É</b> | •     |                                               |
| Move one or more emails                                   | <b>K</b> | •     |                                               |
| Flag read/unread one or more emails                       | <b>K</b> | •     |                                               |
| Delete one or more emails                                 | <b>K</b> | •     |                                               |
| Delete + Flag read/unread quick actions in mail list view | <b>K</b> | •     |                                               |
| Display mail content                                      | œ́.      | •     | HTML filter to avoid to supply malicious code |
| Emoticon sending and receiving                            | <b>K</b> | •     |                                               |
| Display next/previous email                               | <b>K</b> | •     |                                               |
| Automatic status change of unread email                   | <b>K</b> | •     |                                               |

| Feature                                                           | Plati    | forms | Security consideration                                                                                                    |  |  |
|-------------------------------------------------------------------|----------|-------|----------------------------------------------------------------------------------------------------|--|--|
| Display mail attachment (PDF, Images, Text)                       | É        | •     | Embedded reader to stay in the sandbox, server side access control (mime-type, size)                                                         |  |  |
| Display mail attachment (MS Office)                               | <b>É</b> | •     | Embedded reader to stay in the sandbox, server side access control (mime-type, size)                                                         |  |  |
| Attachment can be saved in Document                               | œ́.      | •     |                                                                                                    |  |  |
| New contact creation from email                                   | É        | •     |                                                                                                    |  |  |
| Call a phone number from an email                                 | <b>É</b> | •     |                                                                                                    |  |  |
| Reply to an invitation via email                                  | <b>K</b> | •     |                                                                                                    |  |  |
| Open web pages from email link                                    | <b>É</b> | •     | Embedded Browser to stay in the sandbox                                                                                                    |  |  |
| Compose a mail from mail address on HTML mail body                | <b>É</b> | •     |                                                                                                    |  |  |
| Add sender email to existing contact                              | œ .      | •     |                                                                                                    |  |  |
| Call a number from a phone number in an email                     | <b>«</b> | •     |                                                                                                    |  |  |
| Create a new contact from a phone number in an email              |          | •     |                                                                                                    |  |  |
| Write a new email                                                 | œ́.      | •     |                                                                                                    |  |  |
| Add an attachment to an email                                     | <b>Ú</b> | •     |                                                                                                    |  |  |
| Save a draft                                                      | <b>K</b> | •     |                                                                                                    |  |  |
| Send an email                                                     | <b>K</b> | •     |                                                                                                    |  |  |
| Retrieve an email of a frequent contact tapping the first letters | É        | •     |                                                                                                    |  |  |
| Display number of unread emails on app icon                       | <b>K</b> | •     | Available only on following Android<br>devices: Sony, Samsung, LG, HTC,<br>Xiaomi, ASUS, ADW, APEX, NOVA,<br>Huawei, ZUK, OPPO, EverythingMe |  |  |
| Retrieve an email address while tapping the first letters         | <b>É</b> | •     |                                                                                                    |  |  |
| Retrieve an email address from address book                       | <b>É</b> | •     |                                                                                                    |  |  |
| Reply to an email (just to sender)                                | <b>É</b> | •     |                                                                                                    |  |  |
| Reply to an email (reply all)                                     | <b>É</b> | •     |                                                                                                    |  |  |

| Feature                                     | Platforms |   | Security consideration |
|---------------------------------------------|-----------|---|------------------------|
| Forward an email with / without attachments | <b>É</b>  | • |                        |
| Clear frequent contacts locally stored      | <b>É</b>  | • |                        |
| Set a signature for outcoming emails        | <b>É</b>  | • |                        |

## Calendar

| Feature                                                | Pla      | tforms | Security consideration |
|--------------------------------------------------------|----------|--------|------------------------|
| Refresh meeting list                                   | <b>É</b> | •      |                        |
| Show meeting list (after login)                        | <b>É</b> | •      |                        |
| Return to current day with "Today" button in all views | É        | •      |                        |
| Show multiday meetings                                 | <b>É</b> | •      |                        |
| Load older/previous meetings                           | <b>É</b> | •      |                        |
| Load future/more meetings                              | <b>É</b> | •      |                        |
| Show meetings of a selected day (month view)           | É        | •      |                        |
| Switch list mode / month mode / day mode               | É        | •      |                        |
| Change day and month in list mode (iPad)               | <b>É</b> |        |                        |
| Change month from list in month mode (iPad)            | É        |        |                        |
| Change year in month mode (iPad)                       | <b>É</b> |        |                        |
| Change month with swipe in month mode                  | É        | •      |                        |
| Change month with arrows in month mode                 | É        | •      |                        |
| Show a dot on days with meetings in month mode         | É        | •      |                        |
| Search a meeting                                       | <b>É</b> | •      |                        |
| Open a meeting                                         | <b>É</b> | •      |                        |
| Reply to an invitation from calendar                   | <b>«</b> | •      |                        |

| Feature                                       | Platf    | orms | Security consideration             |
|-----------------------------------------------|----------|------|------------------------------------|
| Create a new meeting from all views           | <b>É</b> | •    |                                    |
| Create a new all-day meeting from all views   | <b>É</b> | •    |                                    |
| Create a new multiday meeting from all views  | <b>É</b> | •    |                                    |
| Create a new recurring meeting from all views | <b>É</b> | •    |                                    |
| Edit a meeting                                | <b>É</b> | •    |                                    |
| Add/remove attendees to a meeting             | <b>É</b> | •    |                                    |
| See attendees status                          | <b>É</b> | •    |                                    |
| Delete a meeting                              | <b>É</b> | •    |                                    |
| Import meetings from native application       | <b>É</b> | •    |                                    |
| Export meetings to native application         | <b>É</b> | •    | Anonymization of confidential data |

## **Contacts**

| Feature                                       | Plati    | forms | Security consideration |
|-----------------------------------------------|----------|-------|------------------------|
| Show folder containing contacts               | <b>É</b> | •     |                        |
| Show all locally available contact            | <b>É</b> | •     |                        |
| One-time download of contacts                 | <b>É</b> | •     |                        |
| Filter contacts by category                   | <b>É</b> | •     |                        |
| Sort contacts                                 | <b>É</b> | •     |                        |
| Search contacts (local, server, GAL)          | <b>É</b> | •     |                        |
| New contact creation                          | <b>É</b> | •     |                        |
| Edit contact                                  | <b>É</b> | •     |                        |
| Show all available data of a selected contact | <b>É</b> | •     |                        |
| Emoticon                                      | <b>É</b> | •     |                        |
| Delete contact list                           | <b>É</b> | •     |                        |

| Feature                                              | Platf    | orms | Security consideration                      |
|------------------------------------------------------|----------|------|---------------------------------------------|
| Delete contact from Edit                             | <b>É</b> | •    |                                             |
| See contact address on Google maps from Contact menu | <b>«</b> | •    |                                             |
| Send meeting invitation from contact                 | <b>É</b> | •    |                                             |
| Send SMS to contact from contact                     | <b>É</b> | •    |                                             |
| Send email from contact                              | <b>K</b> | •    | Embedded mail editor to stay in the sandbox |
| Call contact                                         | <b>É</b> | •    |                                             |
| Import contacts from native application              | <b>É</b> | •    |                                             |
| Export contacts to native application                | É        | •    | Anonymization of confidential data          |
| Secure caller identification                         | É        | •    |                                             |

## **Tasks**

| Feature                         | Platf    | forms | Security consideration |
|---------------------------------|----------|-------|------------------------|
| Get the list of ongoing tasks   | <b>K</b> | •     |                        |
| Get the list of completed tasks | <b>K</b> | •     |                        |
| Create a new task               | <b>K</b> | •     |                        |
| Read a task with detail         | <b>K</b> | •     |                        |
| Delete a task                   | <b>K</b> | •     |                        |
| Mark a task as completed        | <b>«</b> | •     |                        |

## Web browser

| Feature                              | Platforms |   | Security consideration     |
|--------------------------------------|-----------|---|----------------------------|
| Show home page after opening browser | É         | • |                            |
| Enter a URL and go to page           | É         | • | Allowed URL on server side |
| Error message for not existing pages | É         | • |                            |
| Open a new page from hyperlink       | É         | • |                            |

| Feature                                      | Platforms |   | Security consideration                      |
|----------------------------------------------|-----------|---|---------------------------------------------|
| Go to Home page by clicking Home button      | œ́.       | • |                                             |
| Refresh a web page                           | <b>É</b>  | • |                                             |
| Back and forward buttons                     | É         | • |                                             |
| Stop loading a page                          | É         | • |                                             |
| Share a web page                             | Ć         | • |                                             |
| Bookmark a page                              | <b>Ú</b>  | • |                                             |
| Open a page from bookmarks                   | Ć         | • |                                             |
| Delete a bookmark                            | <b>É</b>  | • |                                             |
| Add a webapp to Workspace sidebar            | <b>Ú</b>  | • |                                             |
| Open a webapp from Workspace sidebar         | <b>É</b>  | • |                                             |
| Remove a webapp from Workspace sidebar       | œ́.       | • |                                             |
| Compose a mail from mail address on web page | œ́.       | • | Embedded mail editor to stay in the sandbox |
| Homepage configured by administrator         | É         | • |                                             |
| Access webapps configured by administrator   | <b>É</b>  | • |                                             |

## **Documents**

| Feature                             | Platforms |   | Security consideration |
|-------------------------------------|-----------|---|------------------------|
| Navigation in Local drive           | <b>É</b>  | • |                        |
| Local files list                    | <b>É</b>  | • |                        |
| File opening in Local drive         | <b>É</b>  | • |                        |
| Rename a file in Local drive        | <b>É</b>  | • |                        |
| Create a new folder in Local drive  | <b>É</b>  | • |                        |
| Rename a folder in Local drive      | <b>É</b>  | • |                        |
| Delete single folder on local drive | É         | • |                        |

| Feature                                               | Platforms |          | Security consideration                      |
|-------------------------------------------------------|-----------|----------|---------------------------------------------|
| Delete single file on local drive                     | œ́.       | •        |                                             |
| Multiple file delete in local drive                   | É         | •        |                                             |
| Move single folder in local drive                     | É         | •        |                                             |
| Move single file in local drive                       | <b>É</b>  | •        |                                             |
| Move multiple files in local drive                    | <b>É</b>  | •        |                                             |
| Create a new folder into a subfolder in local drive   | <b>É</b>  | •        |                                             |
| Local search from root folder                         | <b>É</b>  | •        |                                             |
| Local search from subfolder                           | <b>K</b>  | •        |                                             |
| Local search of documents                             | <b>É</b>  | •        |                                             |
| Send a file in Documents as attachment of an email    | <b>É</b>  | •        | Embedded mail editor to stay in the sandbox |
| New file import - photo/video                         | <b>É</b>  | •        |                                             |
| *Navigation in Remote drive                           | <b>É</b>  | •        |                                             |
| *Remote files list                                    | <b>É</b>  | •        |                                             |
| *File download / opening from Remote drive            | <b>É</b>  | •        |                                             |
| *Rename a file in Remote drive                        | <b>É</b>  | •        |                                             |
| *Rename a folder in Remote drive                      | <b>É</b>  | •        |                                             |
| *Create new folder in Remote drive                    | <b>É</b>  | •        |                                             |
| *Folder delete in Remote drive                        | <b>K</b>  | •        |                                             |
| *Single file delete in Remote drive                   | <b>É</b>  | •        |                                             |
| *Multiple file delete in Remote drive                 | É         | •        |                                             |
| *File upload in Remote drive                          | É         | •        |                                             |
| *Create a new folder into a subfolder in Remote drive | <b>É</b>  | <b>*</b> |                                             |
| **Add annotations to PDF files                        | <b>É</b>  | •        | In memory annotations                       |

| Feature                                            | Platforms |   | Security consideration |
|----------------------------------------------------|-----------|---|------------------------|
| **Save PDF annotations to a new file               | É         | • | In memory annotations  |
| **Edit / cancel annotations of annotated PDF files | œ́.       | • | In memory annotations  |

<sup>\*</sup> Only if connected to a CMS such as SharePoint or Alfresco

## Camera

| Feature                     | Platforms |   | Security consideration |
|-----------------------------|-----------|---|------------------------|
| Take a picture              | É         | • |                        |
| Save a picture in Documents | <b>É</b>  | • |                        |
| Send a picture by Mail      | É         | • |                        |

<sup>\*\*</sup> Only if Annotation add on has been purchased